#### CAMBRIDGE **SYSTEMATICS**

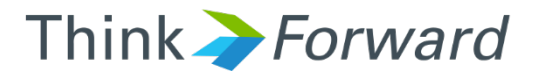

### Adding Counts to Networks

*Caltrans D1*

*Cambridge Systematics, Inc. presented to presented by*

1 May 10 2017

#### Check the Counts Spreadsheet

- ◆ Remove any formula errors (#REF, #DIV/0, #VALUE)
- ◆ Remove any peak hour information that is calculated based on daily by applying the peak hour factor
	- » Not real observed data so shouldn't be entered as such
- Ensure no duplicate link TransCAD Links IDs unless multiple counts are available for the exact same location
	- » Eg. One of the links had incorrect ID

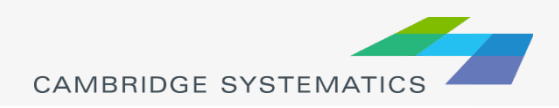

## Open Network & Dataview

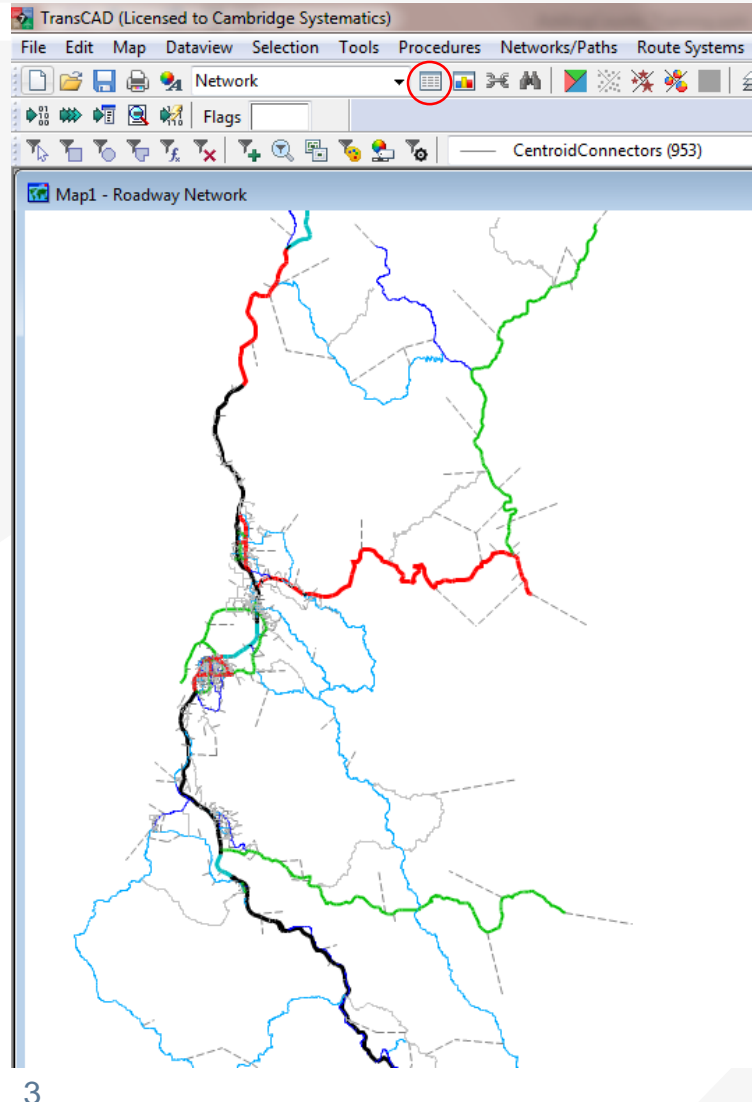

- ◆ Open Network in **TransCAD**
- ◆ Open the Dataview
- ◆ Go to Dataview-Modify Table

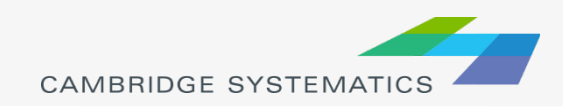

# Modify Table

- Add 6 Integer (4 bytes) fields:
	- » COUNT\_2015\_AB
	- » COUNT\_2015\_BA
	- » AM\_COUNT\_2015\_AB
	- » AM\_COUNT\_2015\_BA
	- » PM\_COUNT\_2015\_AB
	- » PM\_COUNT\_2015\_BA

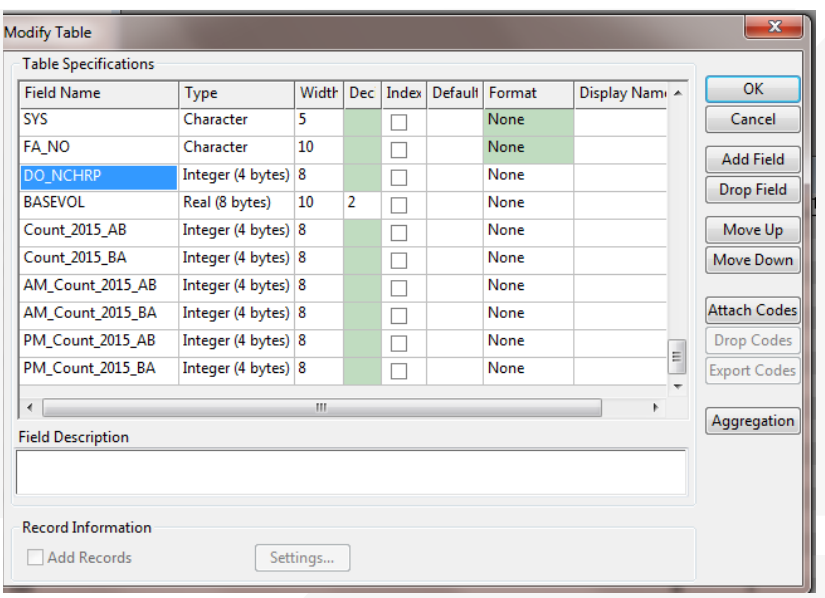

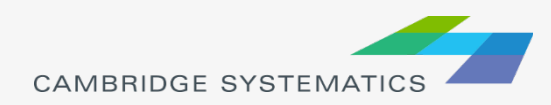

## Join Counts Spreadsheet

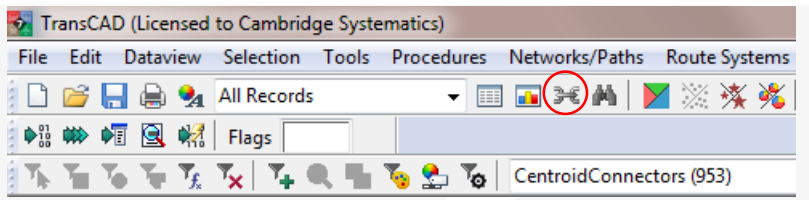

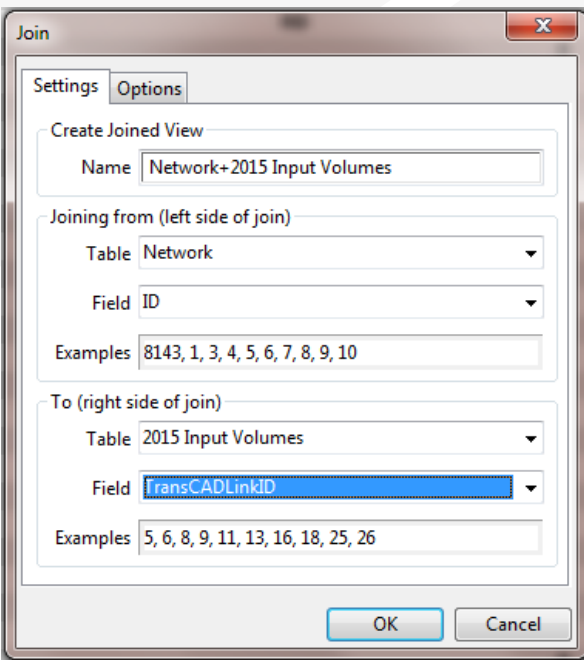

◆ Join Dataview with Counts from Excel Spreadsheet based on field ID=TransCADLinkID

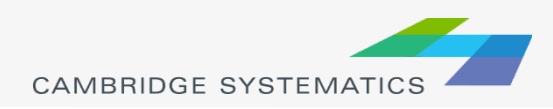

## Filling in Counts on Network

- $\rightarrow$  Right click on each of the newly added count fields and select "Fill"
- ◆ Select "Formula" and enter the corresponding count field (ie. AB\_2015 for Count\_2015\_AB)
- $\rightarrow$  Note the values will be rounded because the field is an integer

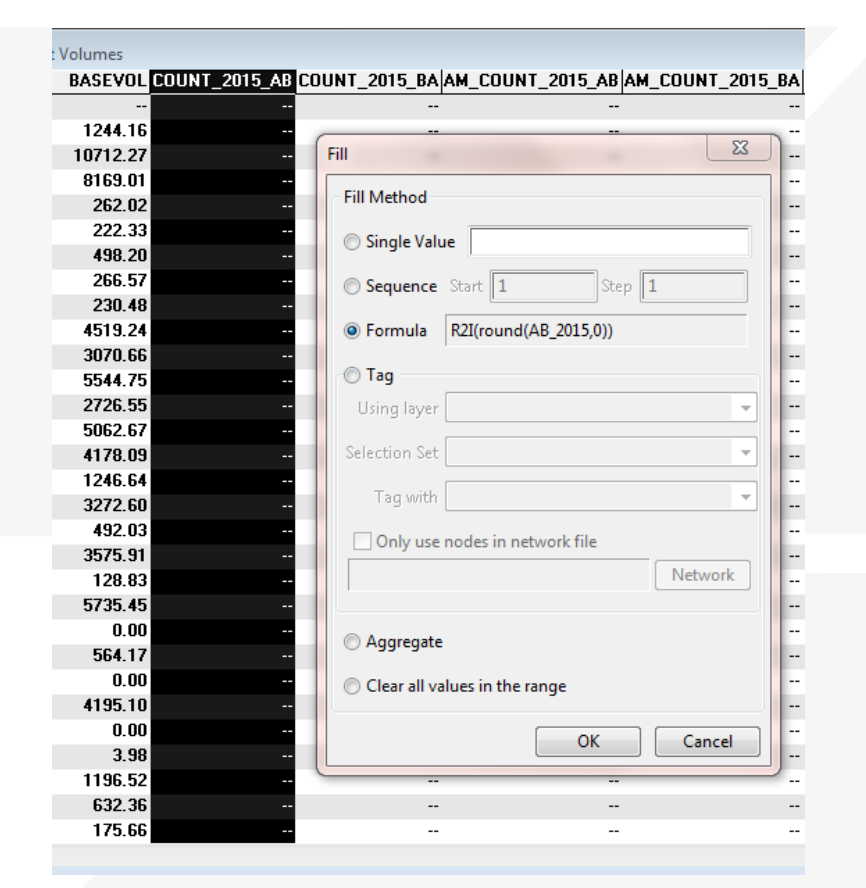

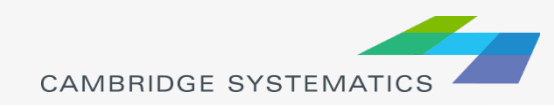

### Label Counts on the Network

#### $\rightarrow$  Select the label tool

#### ◆ Label based on Count\_2015\_AB/Count\_2015\_BA

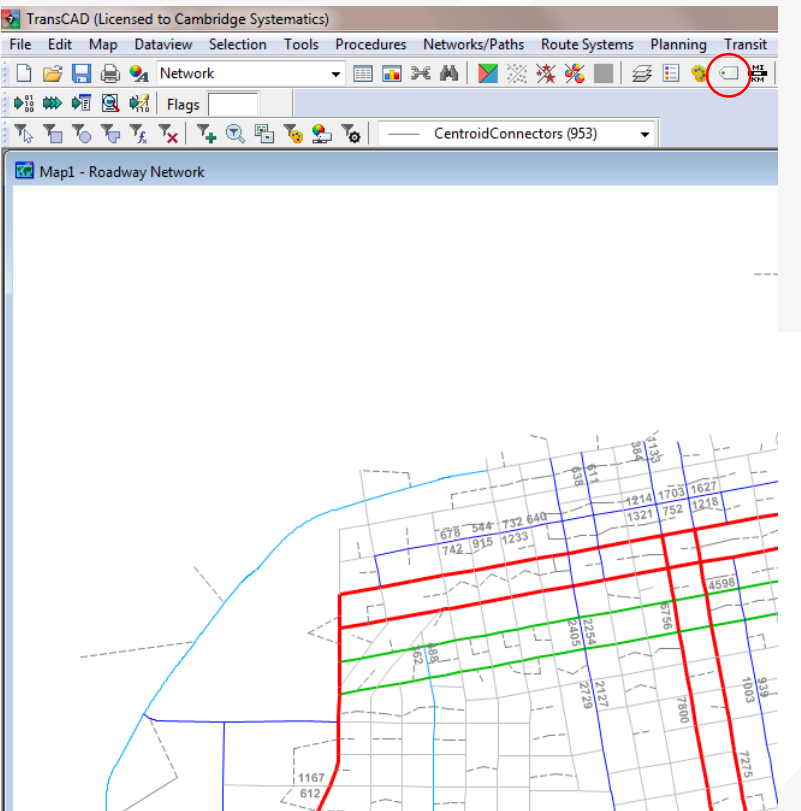

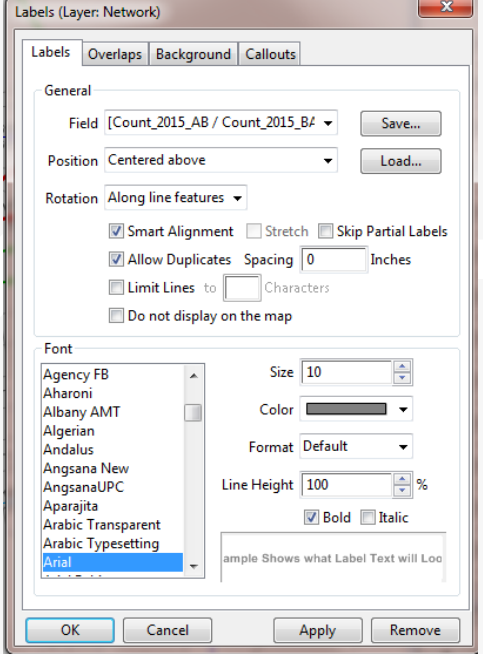

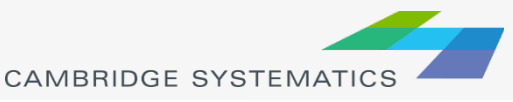

## Checking Counts

- **→ Some counts** appear to have been coded on the wrong side of the road
- $\rightarrow$  In this example, the link is one-way in the EB direction but there are WB counts on it

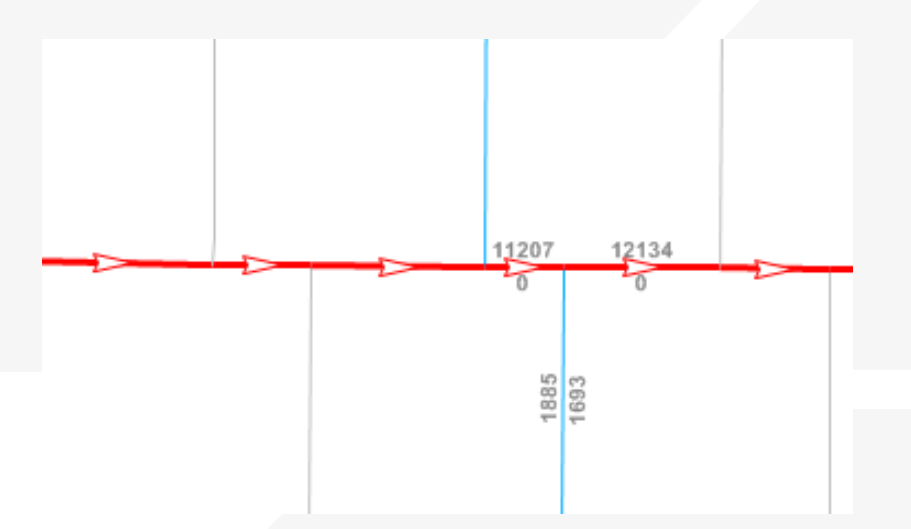

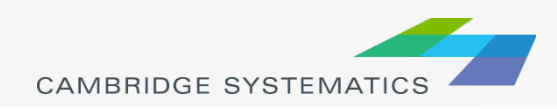

## Identifying Wrong Coding

**★ To identify two-way** links where only one-way counts are available use

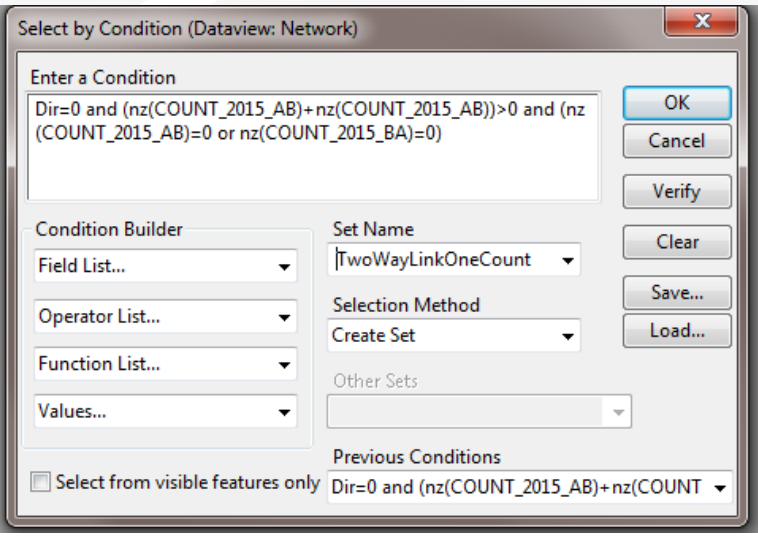

**★ To identify one-way** links with incorrect directional counts use

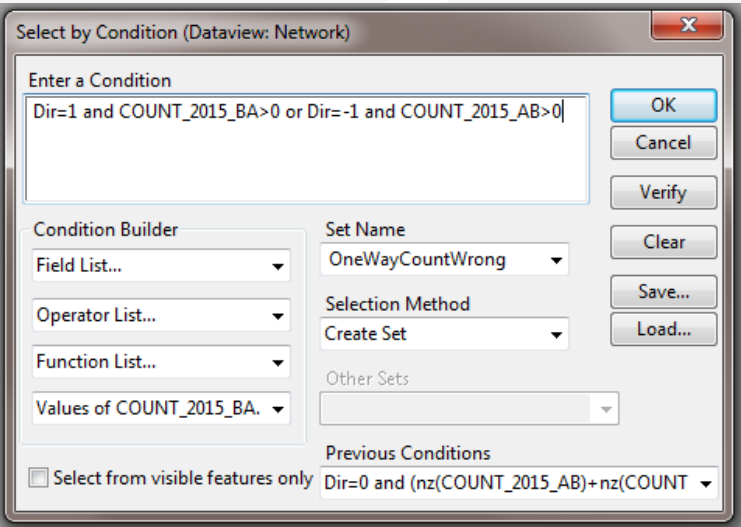

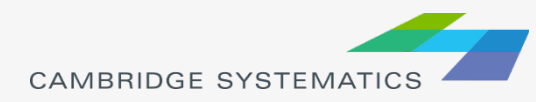

## Assigning Counts Correctly

- $\rightarrow$  In the counts spreadsheet instead of manually filling in the AB and BA counts, use a formula
- Assuming the spreadsheet includes Direction of Topology, NB\_EB\_Count, and SB\_WB\_Count
- ◆ For AB\_count use:
	- » if(Direction of Topology="NB" or Direction of Topology="EB", NB\_EB\_Count, SB\_WB\_Count)
- ◆ For BA\_count use:
	- » if(Direction of Topology="SB" or Direction of Topology="WB", SB\_WB\_Count, NB\_EB\_Count)

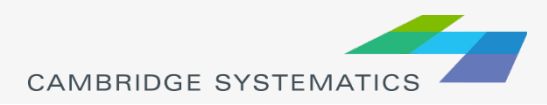